# **Remote-space publishing**

## **Overview**

↴

Remote-space publishing allows you to edit content on a local Confluence Server or Data Center, and then publish it to a remote Confluence Cloud, Server or Data Center instance.

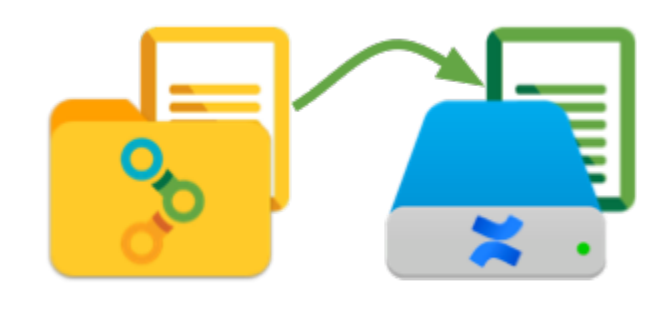

The **[Comala Remote Publishing app](https://marketplace.atlassian.com/plugins/com.comalatech.remotepublishing/server/overview)** must be installed on the source instance to enable remote-space publishing.

### Activating remote-space publishing

Once the Comala Remote Publishing app is installed there are three steps to setting up different-space publishing:

- set-up the remote Confluence instance
- set-up the local Confluence instance
- update your workflow to trigger the publishing process

### Remote instance setup

These steps should be performed on the remote Confluence instance which you plan to publish content to

- create the space where content will be published to
- set up a user account with user permissions to view, add, and delete content in the space for the published content

When content is published into this remote space it will appear to be authored and edited by the user you have set up.

The remote instance can be a Server, Data Center or Cloud instance.

If a Cloud instance is used for the remote instance then you will [need to configure an API token in the user account Atlassian administration.](https://id.atlassian.com/manage/api-tokens) Make sure the API token needed for the user password field is requested by the user who will appear to publish the articles.

### Local setup

These steps should be performed on the local instance where the content is initially created. For remote publishing to work, the server hosting the local Confluence instance must be able to access the remote instance.

In the space that holds the source content, navigate to Space Tools Workflows Remote Publishing tab.

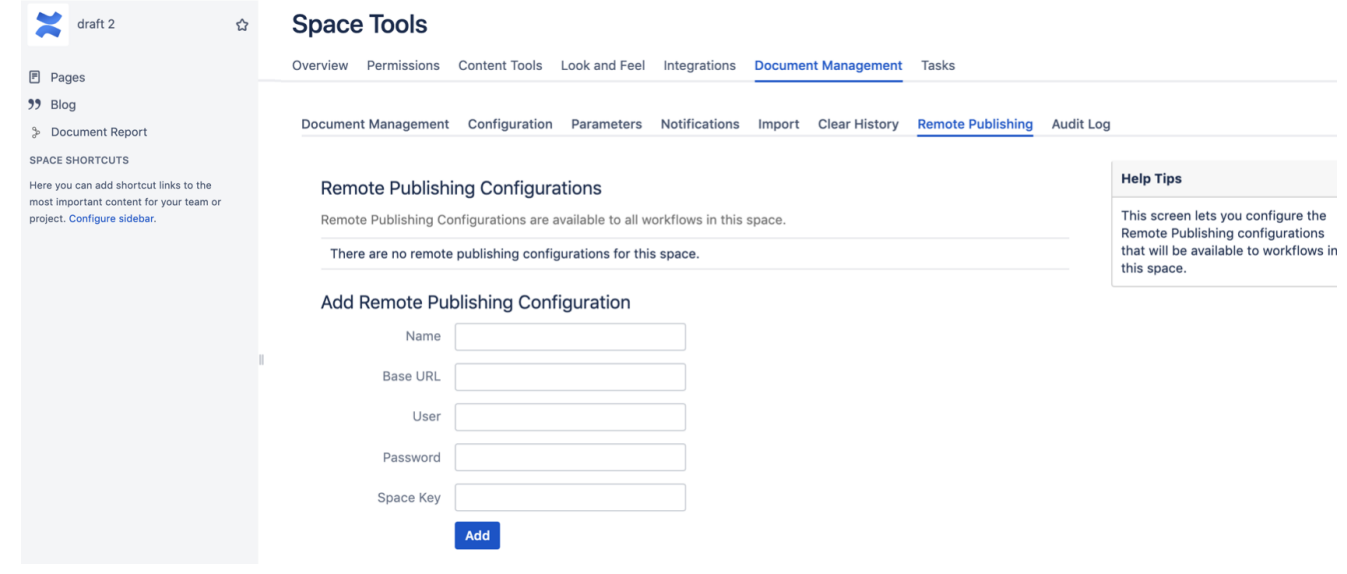

#### You will see a form to add a configuration:

# Add Remote Publishing Configuration

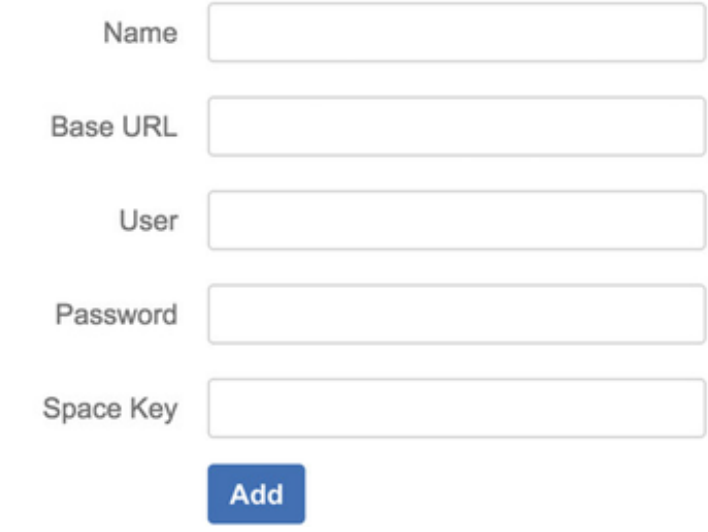

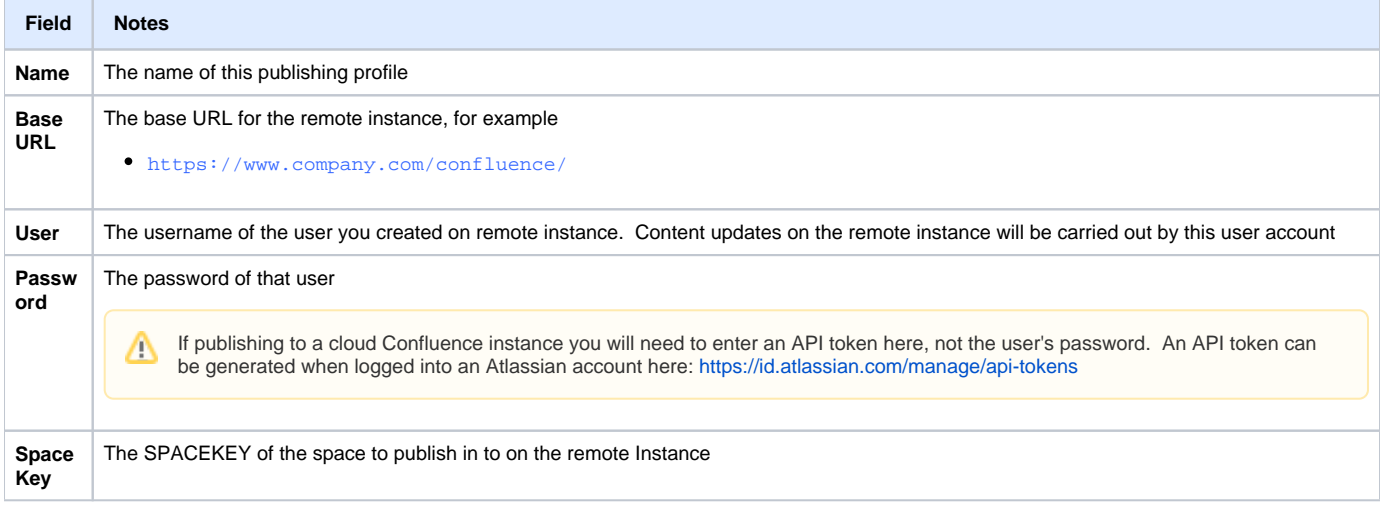

# Workflow markup

The publishing is triggered by an action macro, **[{remotepublish-page}](https://wiki.comalatech.com/display/CDML/remotepublish-page+macro)**, which must be used in a **[{trigger}](https://wiki.comalatech.com/display/CDML/trigger+macro)**.

For this example, we'll assume you created a remote publishing profile with the name "**remote**".

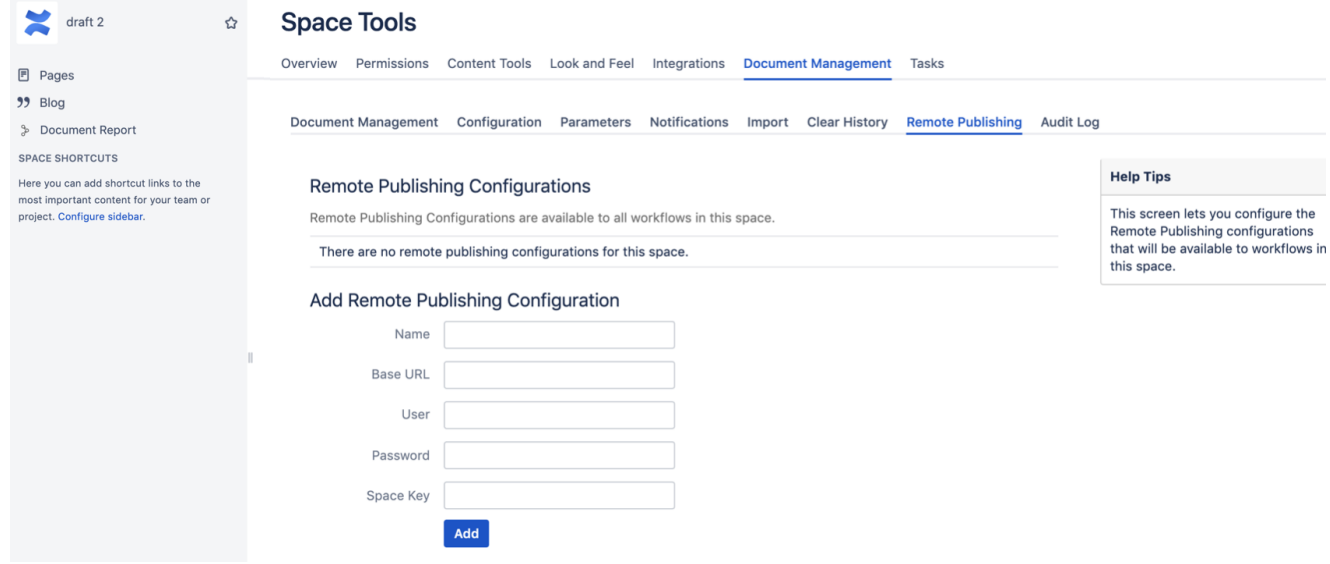

```
{workflow:name=Remote Publishing Workflow|key=dm.remotepublishing}
     {description}
         This workflow allows one-way synchronization of a remote confluence instance. Please visit the 
[workflow's page|https://wiki.comalatech.com/display/CDML/Remote-space+publishing] for instructions on how to 
set up the _private_ and _remote_ instances.
     {description}
     {state:Draft|submit=For Review}
     {state}
     {state:For Review|approved=Published|rejected=Draft}
         {approval:Publish}
     {state}
     {state:Published|final=true|updated=For Review}
     {state}
     {state:Remove|hidefrompath=true}
     {state}
     {trigger:statechanged|state=Published}
         {set-message:type=note}Page publishing pending...{set-message}
     {trigger}
     {trigger:statechanged|state=For Review}
         {set-message}{set-message}
     {trigger}
     {trigger:statechanged|state=Published|queue=true|newevent=pagepublished}
         {remotepublish-page:remote}
     {trigger}
     {trigger:newsstatechanged|state=Published}
         {set-message:type=note}Page publishing pending...{set-message}
     {trigger}
     {trigger:newsstatechanged|state=For Review}
         {set-message}{set-message}
     {trigger}
     {trigger:newsstatechanged|state=Published|queue=true|newevent=pagepublished}
         {remotepublish-page:remote}
    {trigger}
     {trigger:newsstatechanged|state=Archived|queue=true|newevent=pagepublished}
         {remotepublish-page:remote2}
     {trigger}
     {trigger:pagepublished|success=true}
         {set-message:style=info}Page Published!{set-message}
     {trigger}
     {trigger:pagepublished|success=false}
         {set-state:For Review}
         {set-message:user=<at:var at:name="user" />|style=warning}publishing failed: <at:var at:name="
errormessage" />{set-message}
     {trigger}
     {trigger:statechanged|state=Remove}
         {remoteremove-page:remote}
     {trigger}
{workflow}
```
The example markup above based on the example from [same-space publishing,](https://wiki.comalatech.com/display/CDML/Same-space+publishing) but we've added the **[{trigger}](https://wiki.comalatech.com/display/CDML/trigger+macro)** at the bottom.

When the state changes to **Published**, the trigger is activated and the **{remotepublish-page}** macro instructs the Remote Publishing for Comala Document Management app to send the published content to the remote space.

Note: The **final=true** parameter is not necessary for different-space publishing, all the work is done by the **{remotepublish-page}** macro.

#### Macros

- [remotepublish-page macro](https://wiki.comalatech.com/display/CDML/remotepublish-page+macro) Publish a page to a remote Confluence instance
- [remoteremove-page macro](https://wiki.comalatech.com/display/CDML/remoteremove-page+macro) Unpublish (remove) a page from a remote Confluence instance
- [workflowproperties macro](https://wiki.comalatech.com/display/CDML/workflowproperties+macro) **DEPRECATED**

### Examples

[Advanced remote-space publishing](https://wiki.comalatech.com/display/CDML/Advanced+remote-space+publishing)

# Administration

[Comala Remote Publishing Release notes](https://wiki.comalatech.com/display/CDML/Comala+Remote+Publishing+-+Release+Notes)

# See also

- [Same-space publishing](https://wiki.comalatech.com/display/CDML/Same-space+publishing)
- [Different-space publishing](https://wiki.comalatech.com/display/CDML/Different-space+publishing)
- [Remote Publishing App](https://wiki.comalatech.com/display/CDML/Remote+Publishing+App)

**[‹ Back to Publishing](https://wiki.comalatech.com/display/CDML/Publishing)**